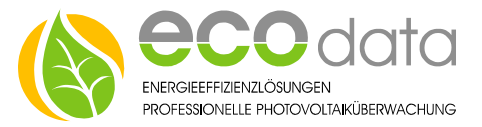

## 2outputs-3steps function component

**Functionality of the component: You won a heating element e.g.: 3000 Watts and you want to control it surplus controlled.**

**To do so, you need to split up the heating element in a 1000 Watts step and a 2000 Watts step.**

A "Grid feed counter" and a "Get **grid counter" need to be available.** 

**Step1 triggers at a surplus of e.g.: 1000 Watts.**

**Step2 triggers at a surplus of e.g. 2000 Watts and Step1 is turned off.**

**Step3 turns on Step1+2 at a surplus of e.g. 3000 watts.**

- Go to "Controls" in the device configuration. Create a new control function by pressing on the green plus..
- At "Special functions", create the "2Outputs 3Steps" function component.

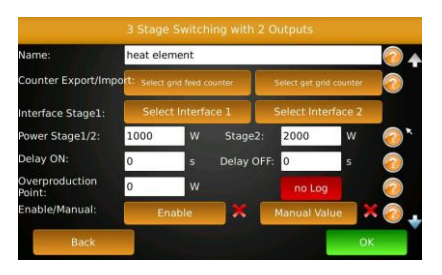

- Enter a name e.g.: heat element.
- At ..Counter Export/Import" select e.g.: Export (impulse) at .Select grid feed counter". At "Select get grid counter" select e.g.: Import (impulse)

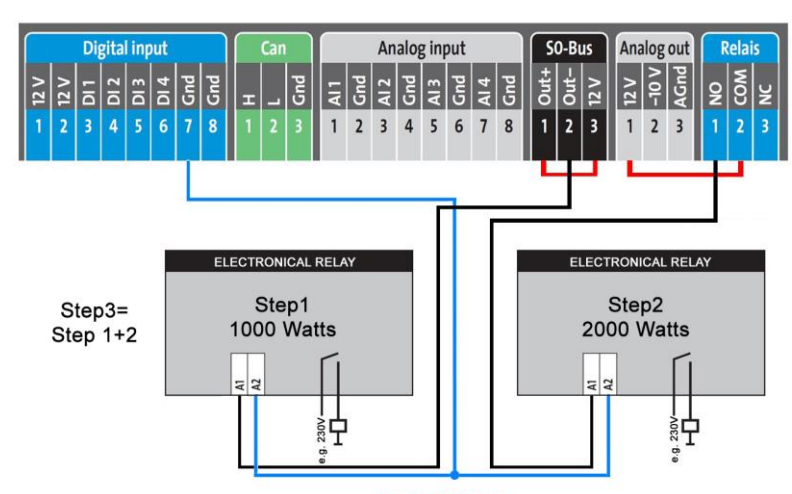

## **ATTENTION!!!** Only electronical relays may be used

- At "Output stage 1" select e.g.: DO\_1.
- At "Output Stage2" select e.g.: Relay.

In our program there are additional interface extension available. More information at [http://www.eco-data.de](http://www.eco-data.de/)

- At Power Stage1 select e.g.: 1000W.
- At Power Stage2 select e.g.: 2000W.
- At "Delay ON" you have got the possibility to integrate a turn ON delay of e.g.: 5 seconds.
- At "Delay OFF" you have got the possibility to integrate a turn OFF delay of e.g.: 20 seconds.
- At "Overproduction point" you can select, from which value the control should work of e.g.: 150 Watts. 1000Watts+150Watts=1150W atts=EIN.
- At "Enable" you have the possibility to integrate e.g.: a hysteresis component to the control. If e.g.: a temperature value is fallen short, the control is enabled. When overriding it is blocked immediately.
- At "Manual" you have got the possibility to integrate the On and Off conditions manually.
- Confirm with "OK" and leave the device configuration with "Save".